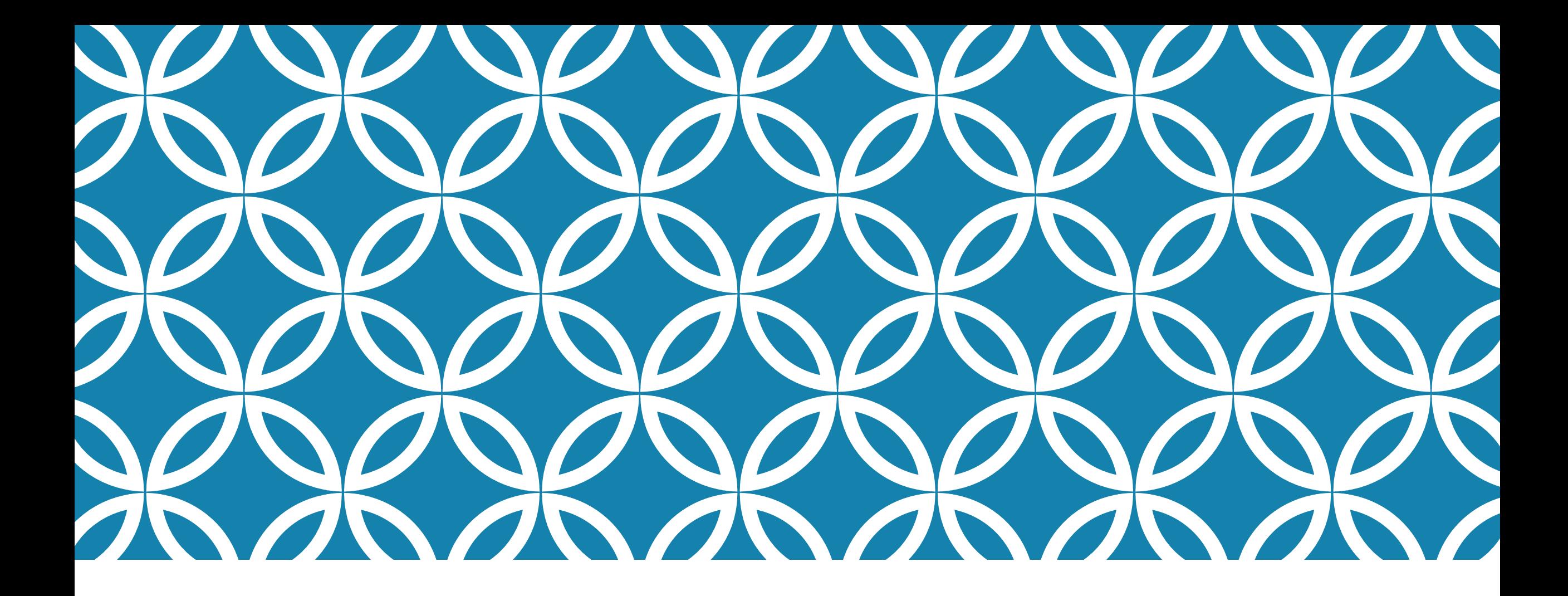

## PRE-AUDIT CALCULATORS | Personnel Assistant Training,

May 2015

# CALCULATORS AVAILABLE

The calculators available in the Pre-Audit Calculators Spreadsheet include:

- Biweekly Salary (BW Salary) typically used to calculate advanced appointment rates
- Pay Increase and Back Pay Owed for Retroactive Increase (Pay Incr Back Pay)
- Regular Vacation and Sick Payout (Regular Vac-Sick Payout)
- SLIP Vacation and Sick Payout (SLIP Vac-Sick Payout)
- Average of Past Six Pay Periods (Average 6PPs)
- Step Increase / Vacation Anniversary Date (Step Incr Vac Ann Date)
- Pay Adjustments
- Lead Worker / SPOC 4%
- Age use to determine whether employee is eligible to retire

## REGULAR VACATION & SICK PAYOUT

- Use the regular vacation & sick payout calculator when an employee is separating from employment and has vacation hours that need to be paid. Sick leave hours can be paid if the employee is retiring (non-SLIP), or if an employee is age 55 or older and passes away.
- Complete the fields in the top box (Enter Values Here). If the employee is converting sick leave to vacation in the final pay period, also enter the applicable number of hours in the "Converted" fields in the Payout Calculation boxes.

## REGULAR VACATION & SICK PAYOUT

#### **"ENTER VALUES HERE" BOX**

- Enter the employee's biweekly base, plus any shift differential, med passer, or other pay received.
	- If the employee received varying amounts of shift, med passer pay, and/or standby pay each pay period, calculate the average of the last six pay periods. The employee must have received the pay for at least 3 of the last six pay periods for the pay to be included in the payout calculation. The exception is if an employee had a shift designation and is terminating, but has not worked six pay periods – as long as the employee received shift pay in each pay period worked it would be included in the calculation.
- Enter the balances and accrual rates from the D7 screen, and the employee's hours in the final pay period from the timesheet or PAYN. Also enter any vacation and/or sick leave hours used.
	- If the employee had less than 80 regular hours, but had overtime or holiday hours, those hours should be added to the regular hours and entered in the "Hrs in Final PP" field.

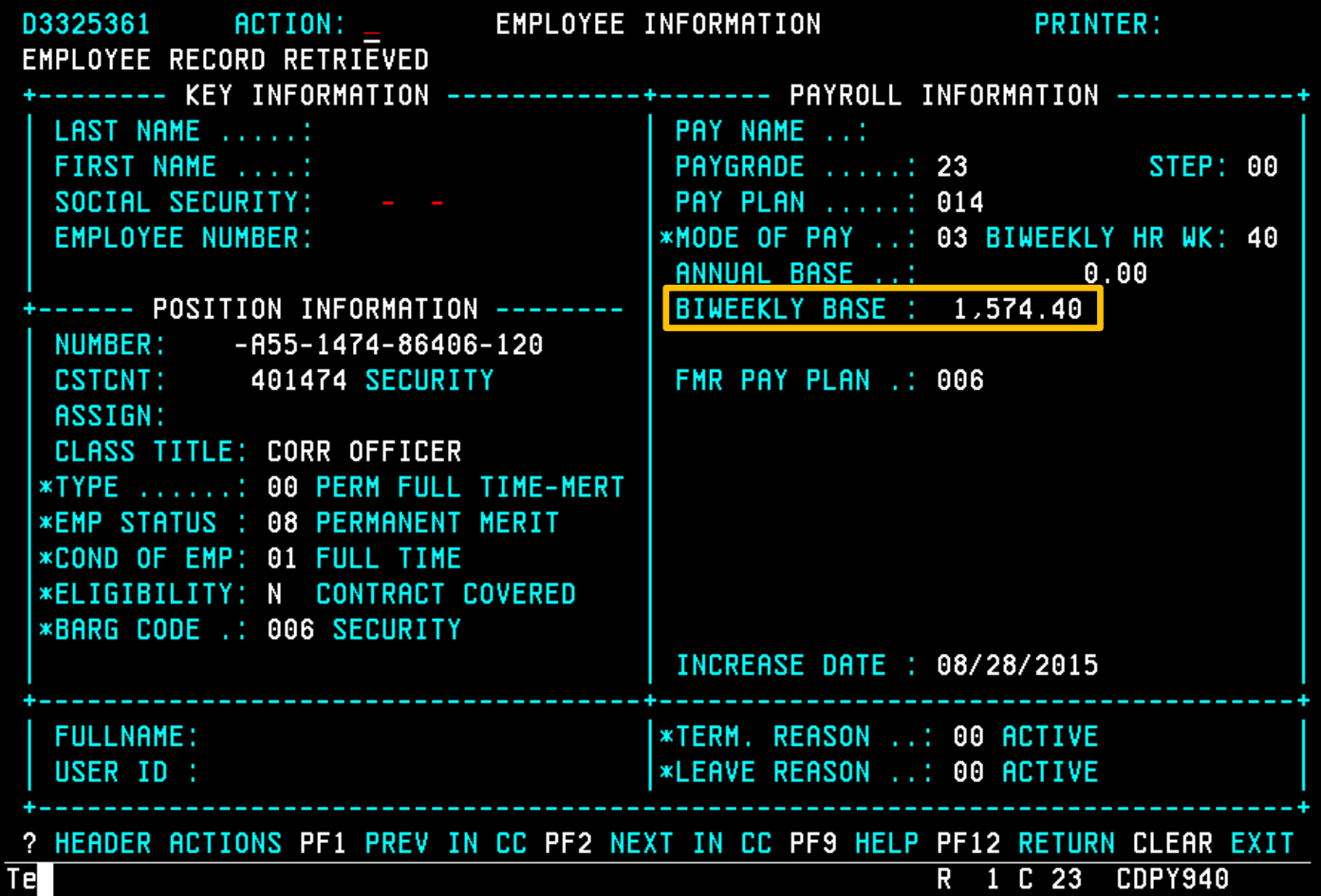

Shift found on D9 screen (or if employee receives varying amount, refer to warrants)

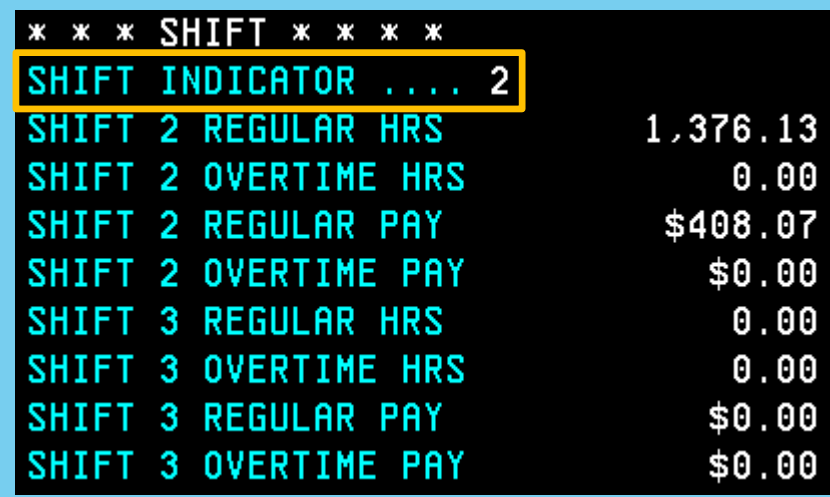

### SALARY CALCULATION

Enter the employee's base salary from the main Employee Information screen. Also enter any shift, med passer, or other pays received.

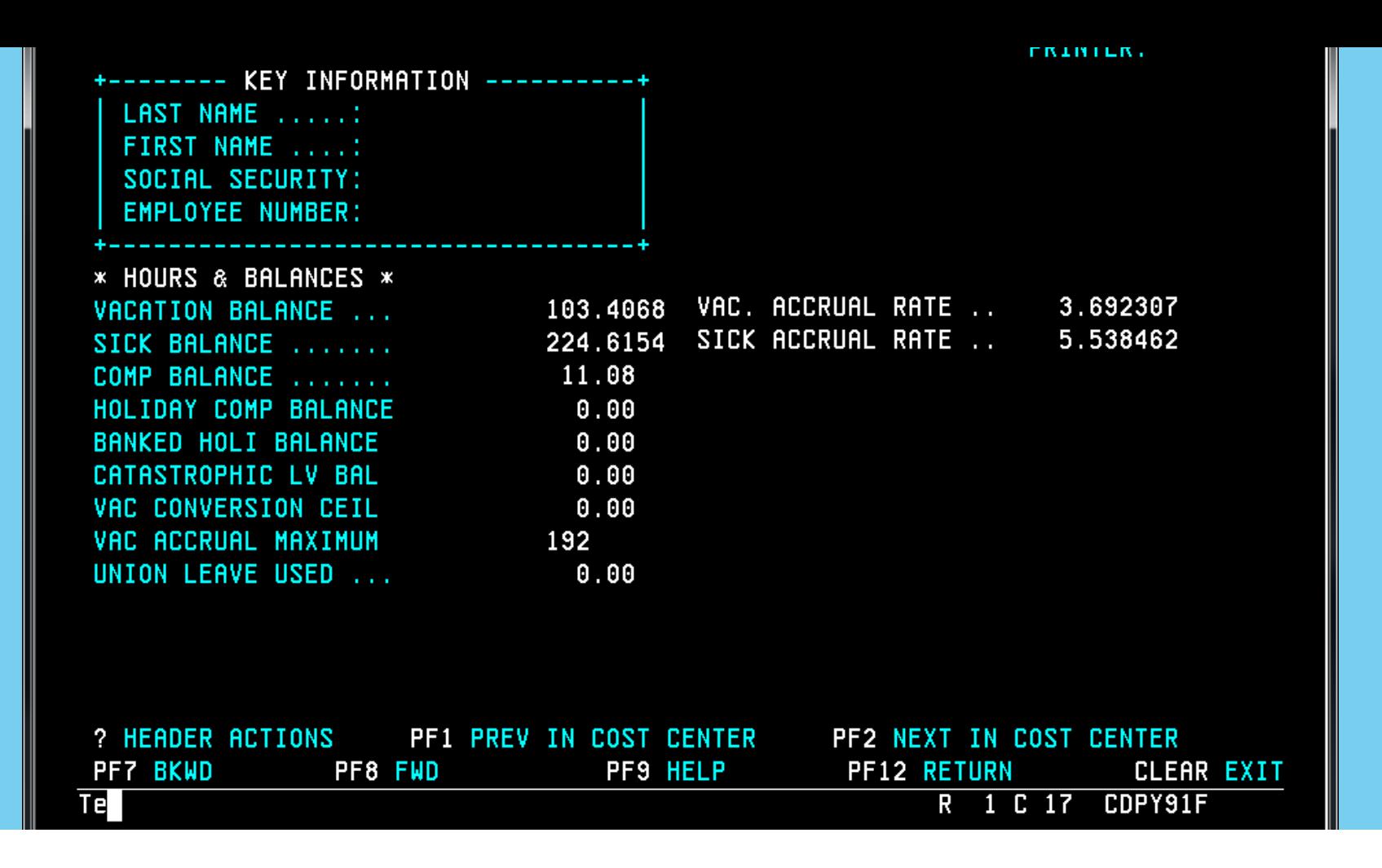

## D7 SCREEN - HOURS & BALANCES

Enter balances and accrual rates as they appear on the D7 screen. The vacation maximum is the Vacation Conversion Ceiling plus the Vacation Accrual Maximum.

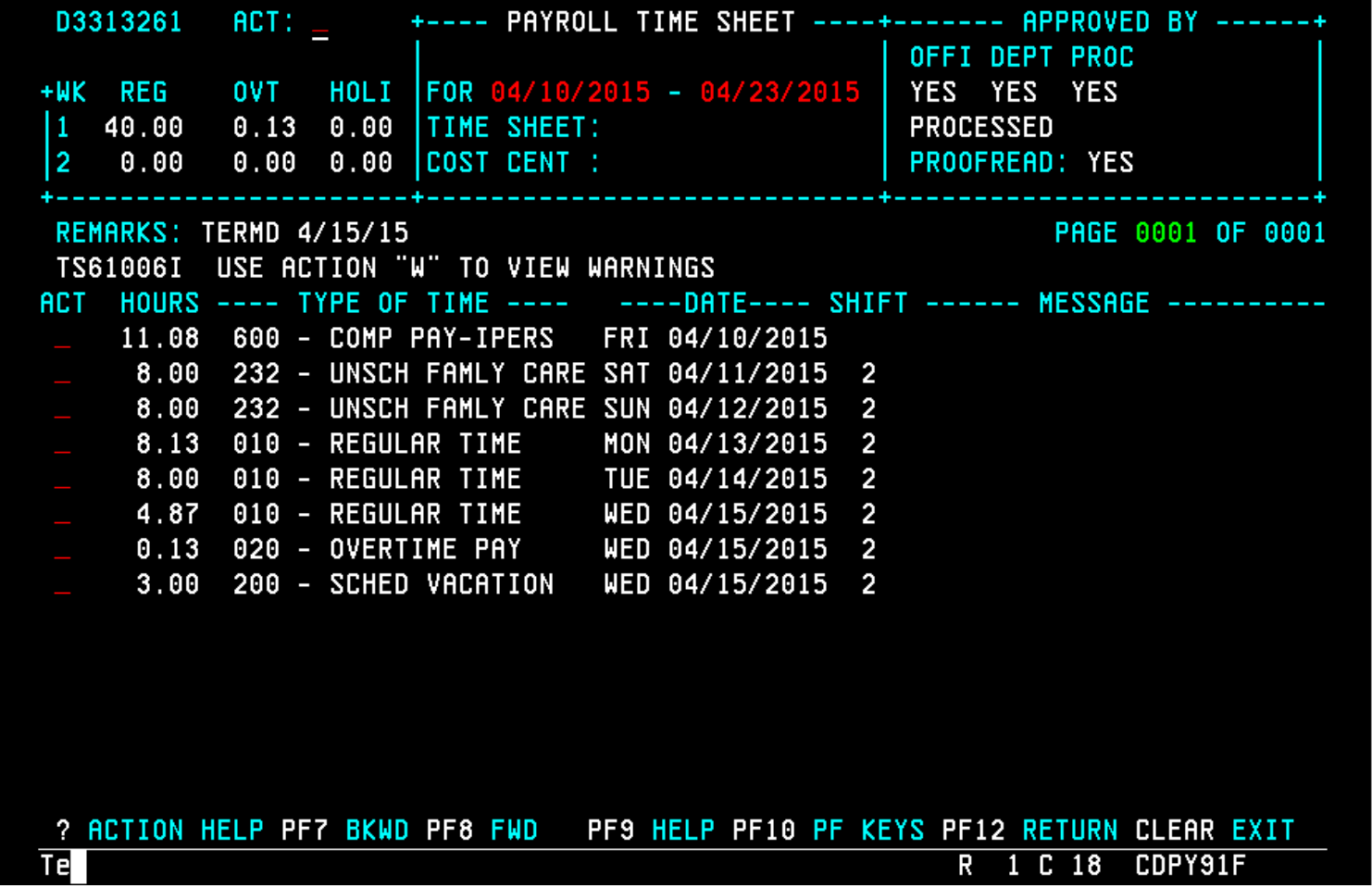

#### TIMESHEET

Enter the hours worked in the final pay period and any vacation or sick used. If the employee had less than 80 regular hours, include any overtime or holiday hours. This employee should earn accruals on 40.13 hours.

#### **ENTER VALUES HERE**

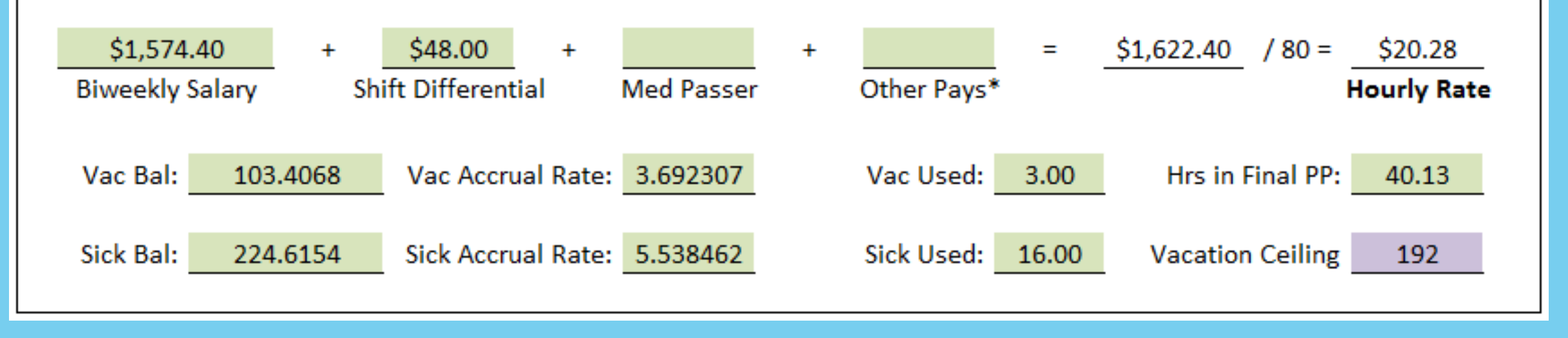

## "ENTER VALUES" BOX

Using the information from the previous slides, the above is what the "Enter Values Here" box should look like.

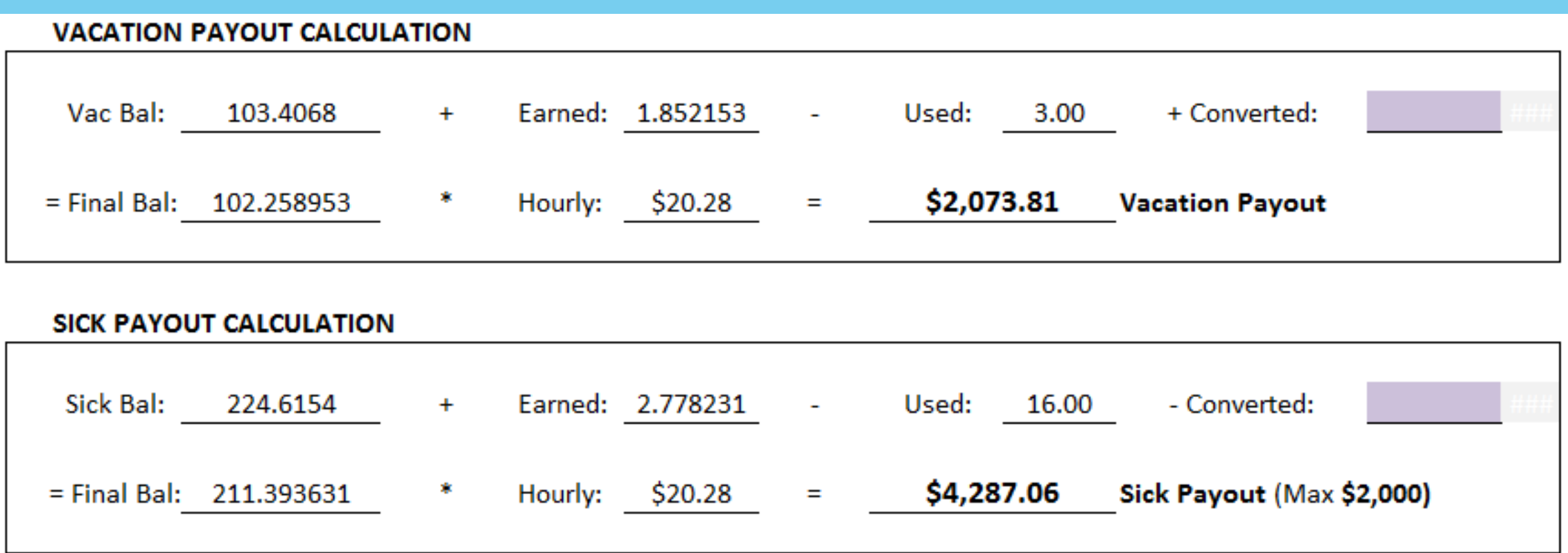

### CALCULATIONS

The formulas in the spreadsheet will then calculate the vacation and sick (if applicable) amounts owed to the employee. This employee resigned, so is not eligible for a sick payout.

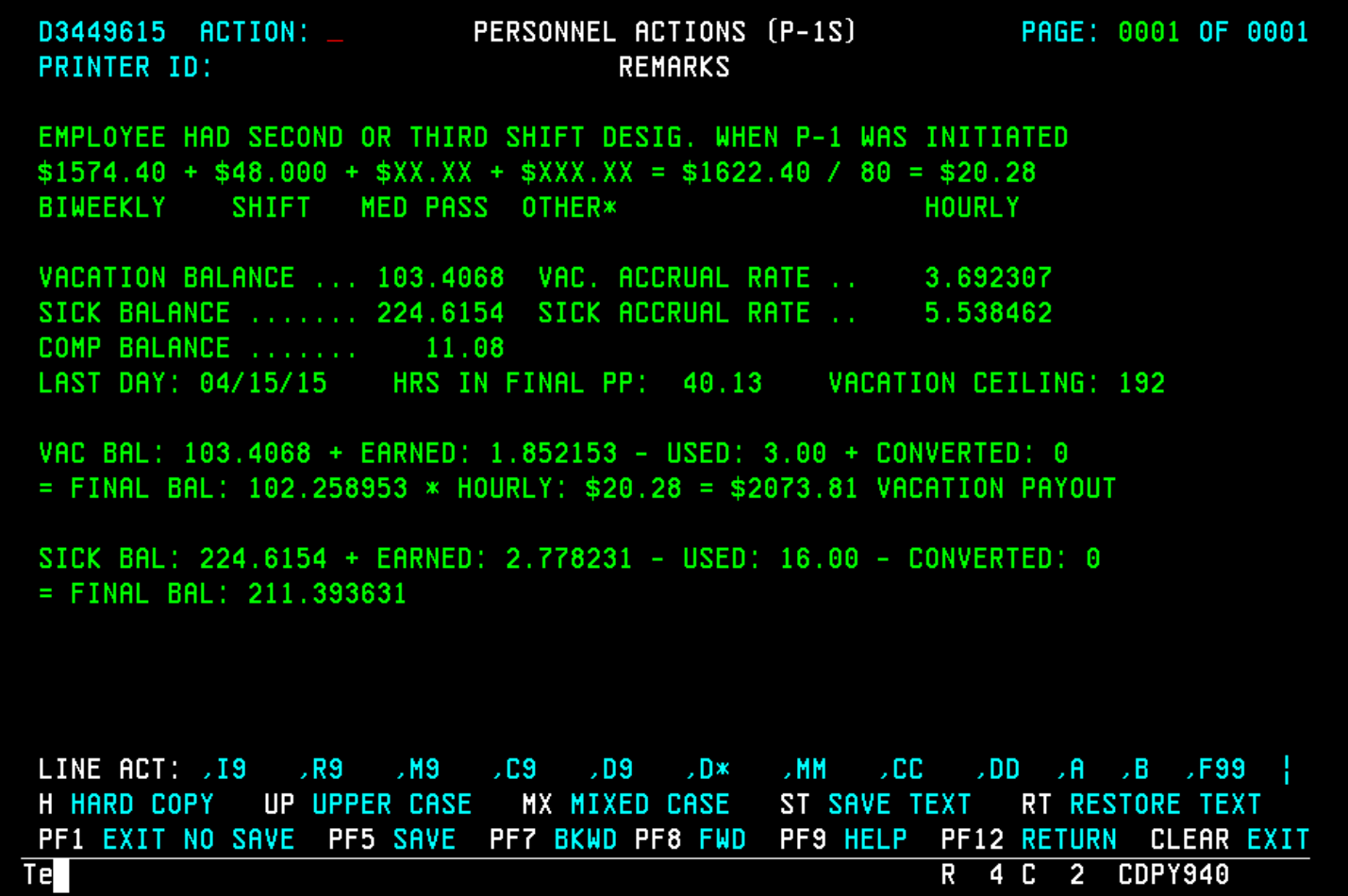

#### P1 REMARKS

Remarks in the payout P1. Can use template and fill in information, or copy/paste straight from calculator.

# SLIP VACATION & SICK PAYOUT

- Use the SLIP vacation & sick payout calculator when an employee is retiring under the Sick Leave Insurance Program.
- The calculator is exactly the same as the regular vacation & sick payout calculator, except it only calculates the accruals to two decimal places, because that is all that can be entered on page two of the P1.
- Even though the 470 SLIP Calculation P1 will calculate the payout amounts, you will still want to use the calculator to calculate the accruals earned in the final pay period, and so you can enter remarks showing the calculations.

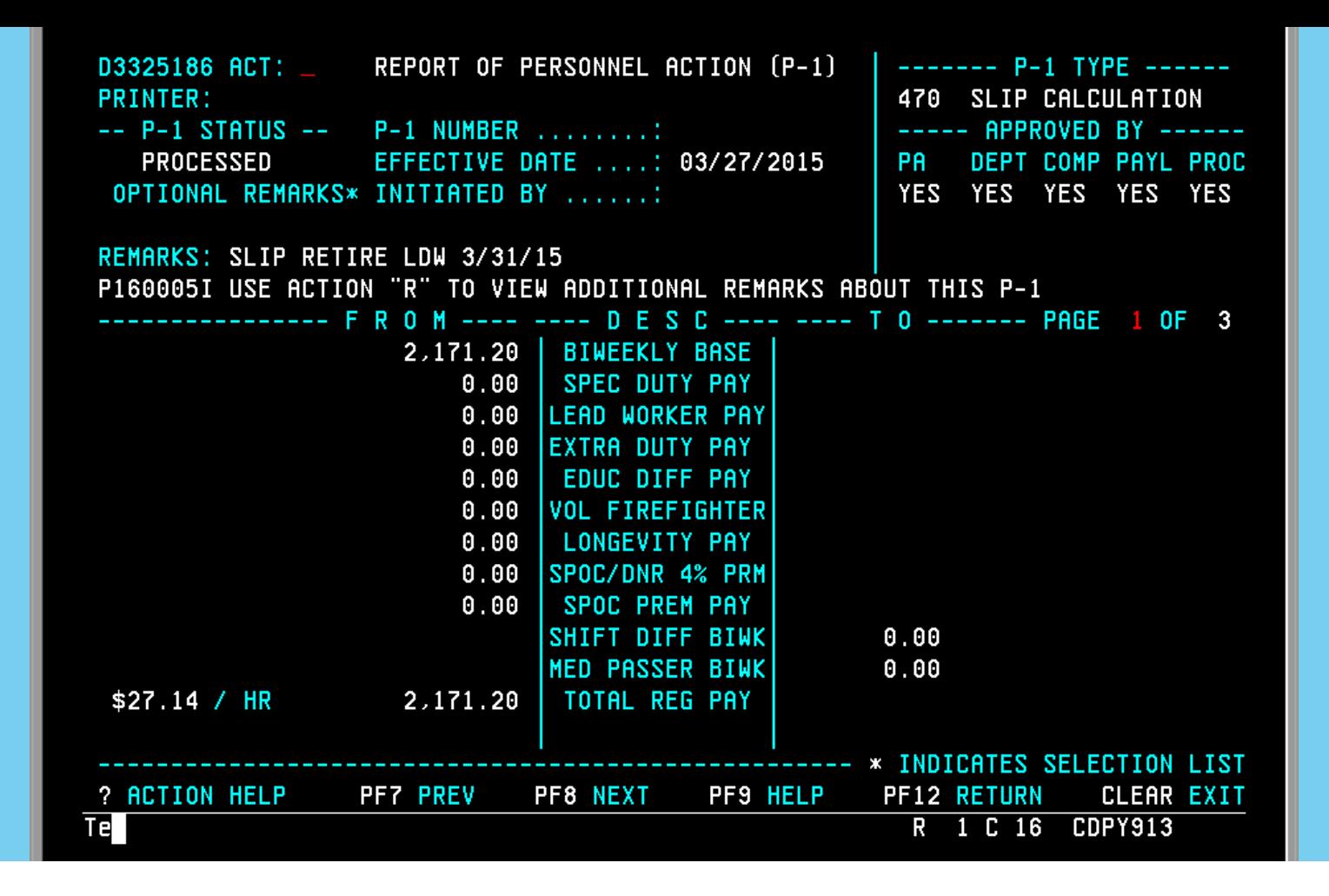

## SLIP CALCULATION – PAGE 1

This screen will automatically populate with the employee's salary and any recurring pays. You will need to enter any shift, med passer, or standby pay, if applicable.

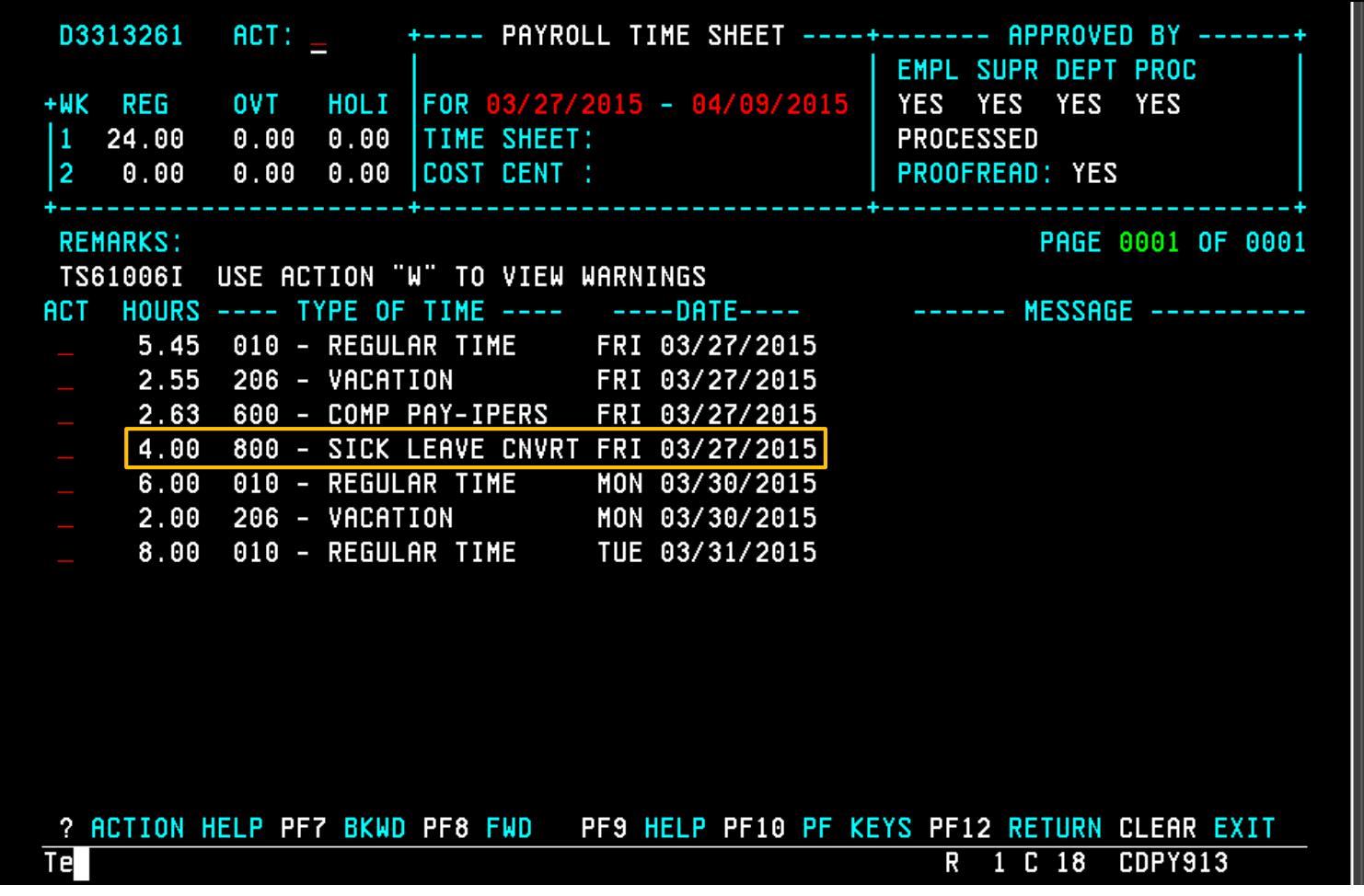

### SLIP CALCULATION – TIMESHEET

To calculate the accruals earned in the final pay period, enter the hours from the employee's timesheet or PAYN. This person also converted sick to vacation in the final pay period, which will need to be entered in the calculator and on the P1.

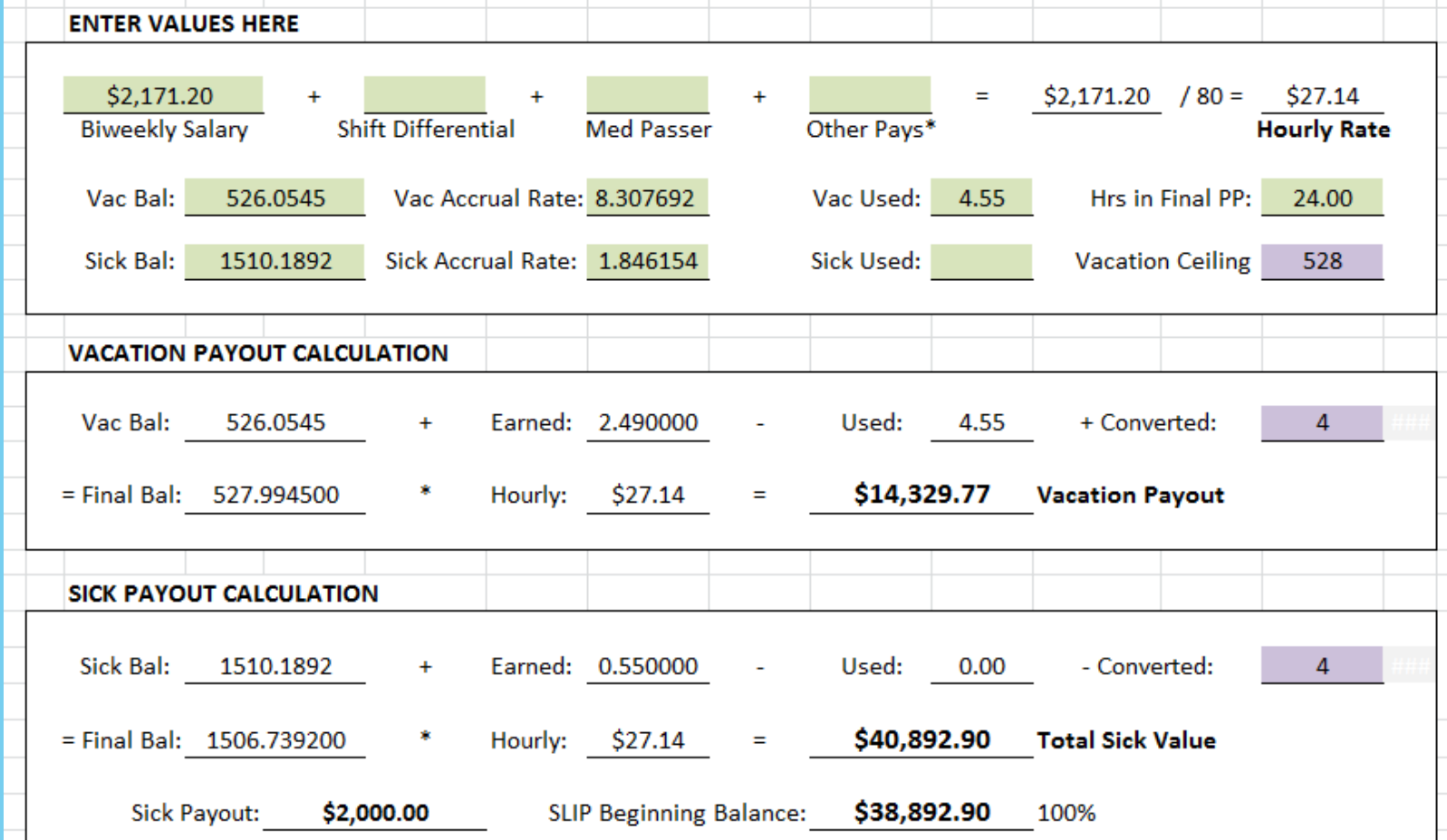

## SLIP CALCULATOR

Here is what the employee's information would look like entered into the SLIP Vac-Sick Payout Calculator.

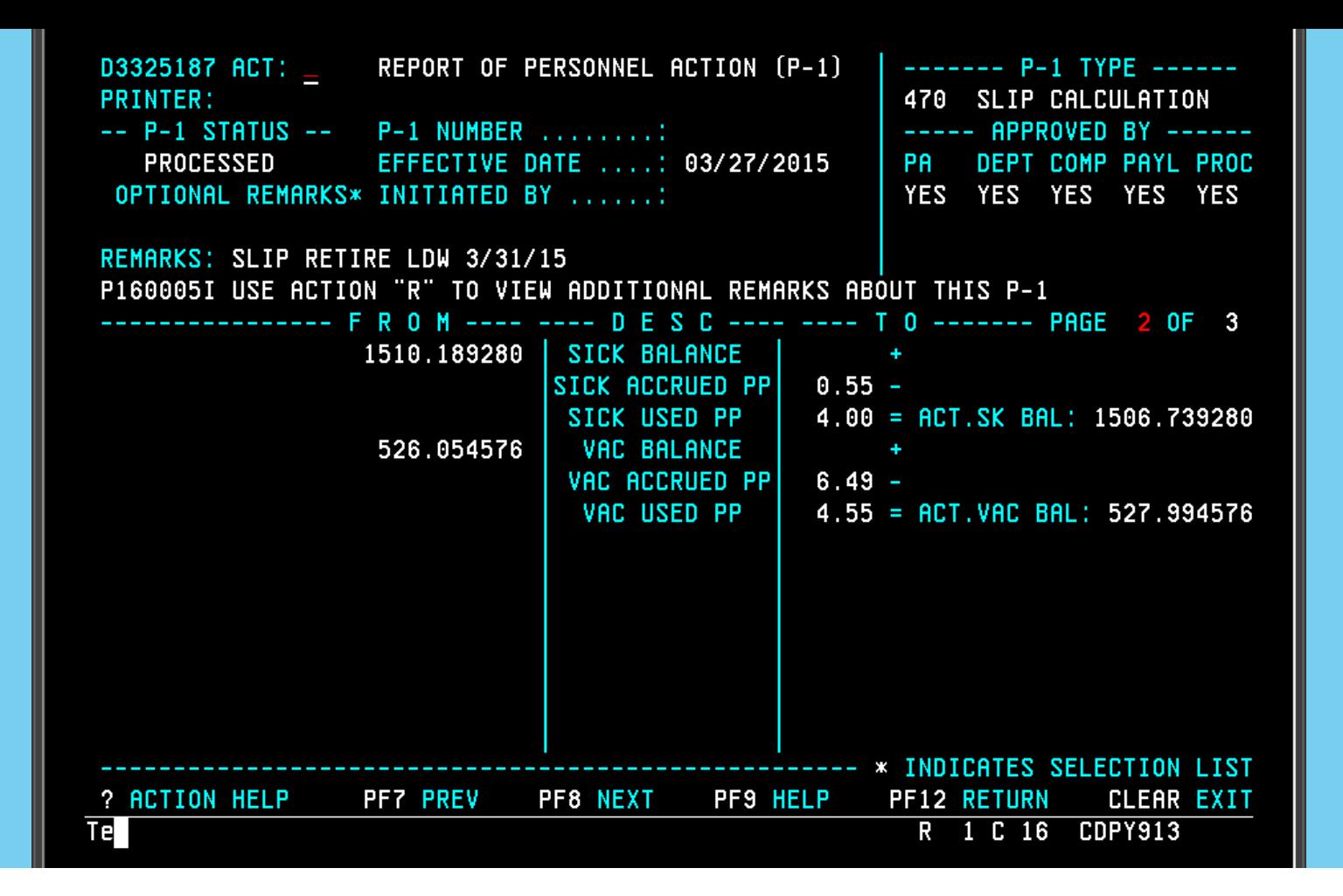

## SLIP CALCULATION – PAGE 2

This screen will automatically populate with the employee's current balances. You will need to enter the current pay period's accruals and any sick or vacation used.

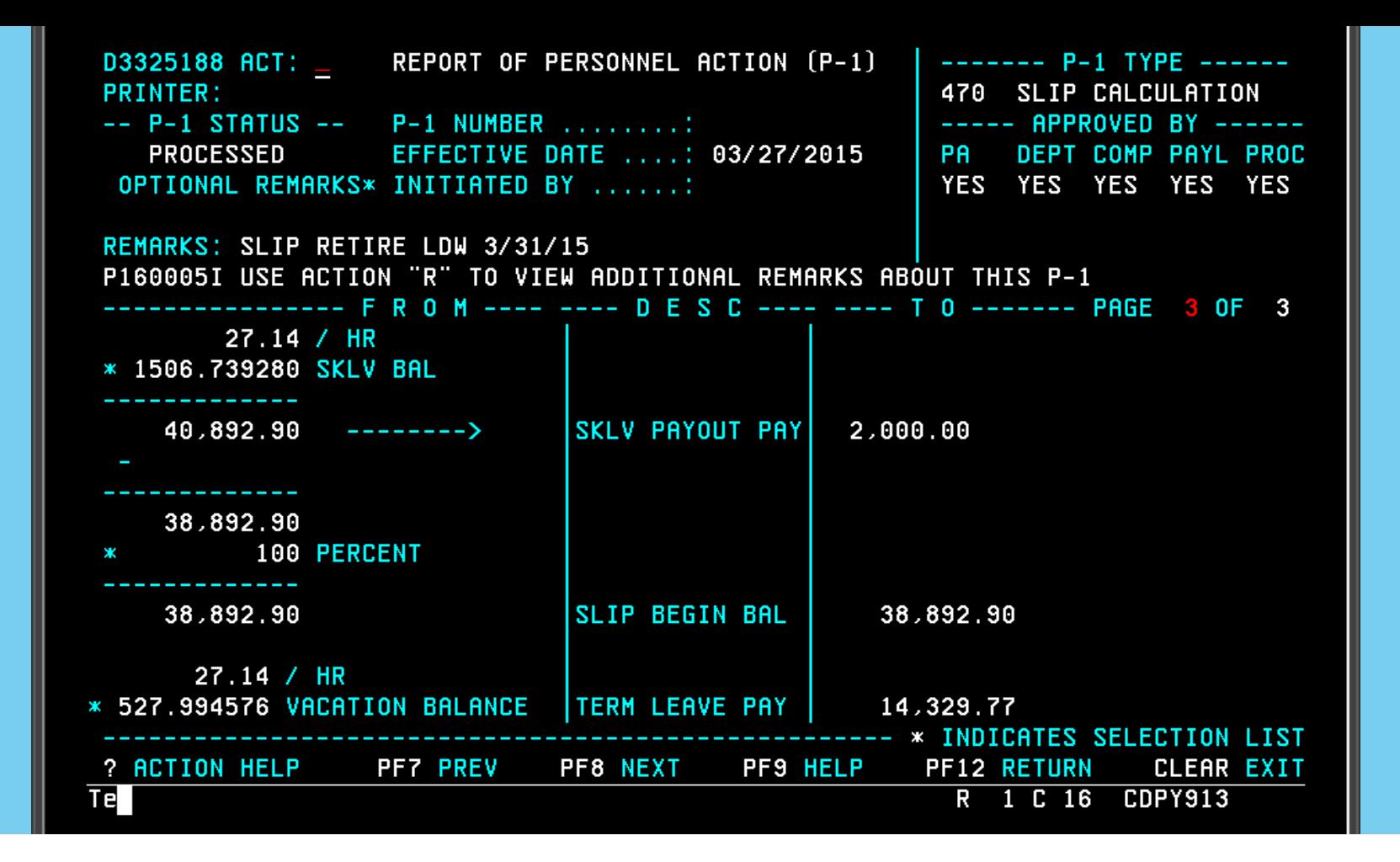

### SLIP CALCULATION – PAGE 3

There is nothing to enter on the final page of the P1. The P1 will automatically calculate the beginning SLIP balance and vacation payout based on the previous two pages of the P1.

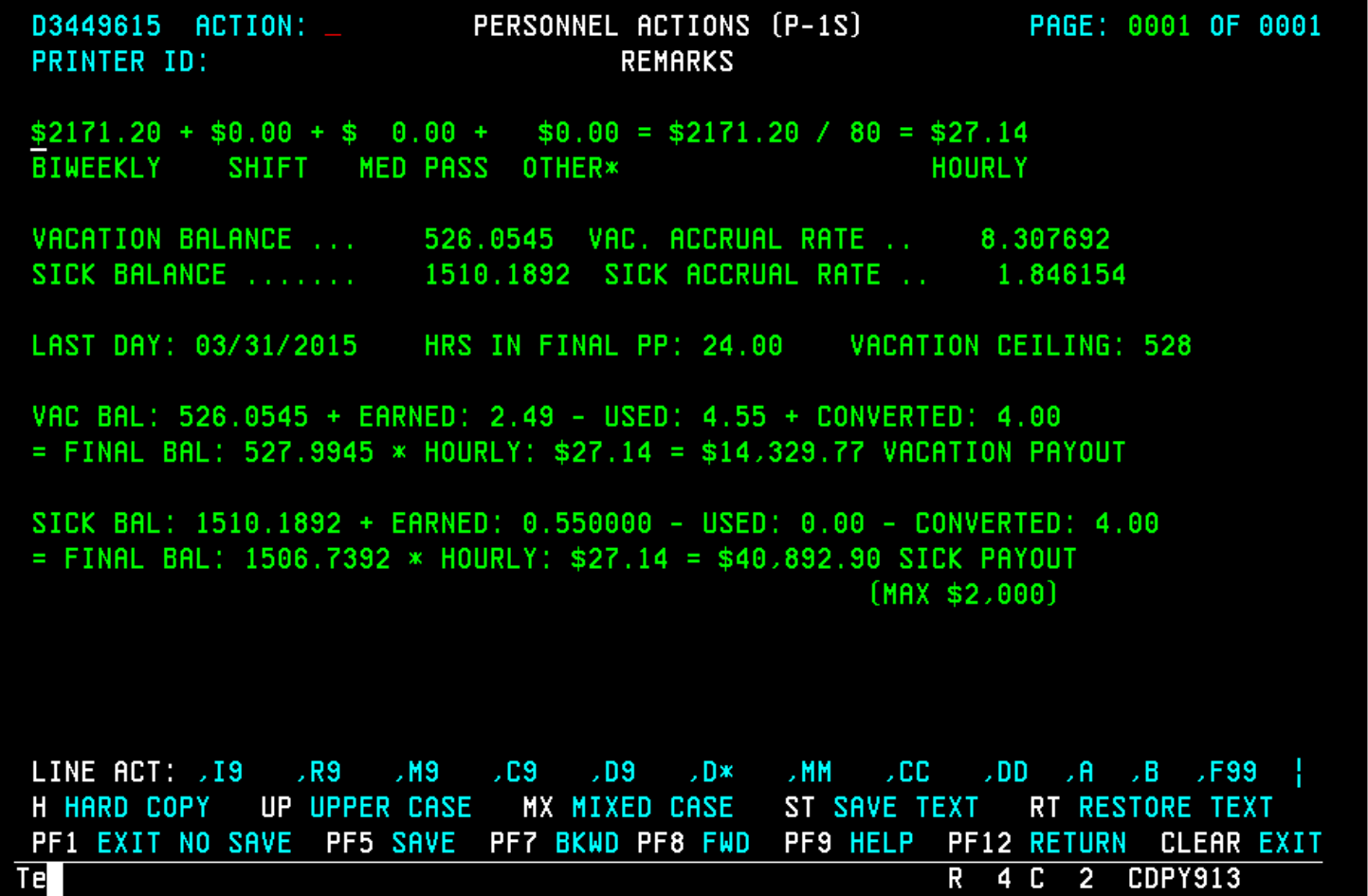

### SLIP CALCULATION REMARKS

Even though the P1 will do the pay calculations, you still need to enter remarks to show the final accrual calculations.

## AVERAGE OF PAST 6 PAY PERIODS (NEW)

- This calculator can be used to calculate the average shift (if the employee's shift varied), med passer, and/or standby pay received over the past six pay periods. Average shift, med passer and/or standby should be added to the base pay when calculating the hourly rate for vacation and sick leave payouts if an employee is terminating or retiring.
- Use the Warrant Information module to look up the pay the employee received in each of the past six pay periods and enter the amount in the corresponding box for that pay period.
	- From the main page of a pay period warrant, enter "L", then F8 to the next page. Shift, med passer, and standby amounts received in a pay period can all be found on this page.

#### 05/08/15 **Current PP:** Do not include amount(s) received in current pay period.

#### Enter the amount received in each pay period below.

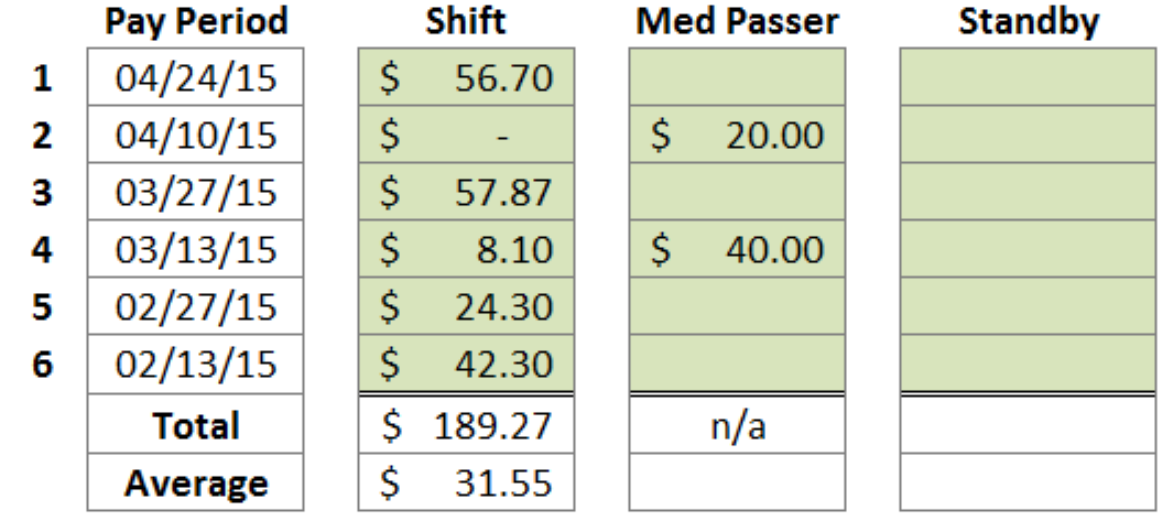

Employee must have received other pay for at least 3 of the **Med Passer:** last six pay periods for the pay to be included in the payout calculation, per Admin Rule 63.2(2)e.

#### AVERAGE OF PAST 6 PAY PERIODS

Enter the current pay period at the top of the calculator and it will populate the dates of the past six pay periods for you to look up. Enter the amount the employee received each pay period and the calculator will give you the average pay.

## STEP INCREASE DATE / VACATION ANNIVERSARY DATE

- This calculator can be used to calculate:
	- The new step increase date for an employee who has either returned from leave without pay, or who was recalled to employment after having been laid off.
	- The new vacation anniversary date for an employee who is being reinstated to employment. Refer to [Administrative Rule 57.5](https://www.legis.iowa.gov/docs/aco/rule/11.57.5.pdf) and the [Reemployment vs. Reinstatement](https://das.iowa.gov/sites/default/files/hr/documents/pre_audit/reemployment-reinstatement.pdf) document for more information about eligibility for reinstatement.

#### **Step Increase Date Calculator**

Note regarding employees returning from leave: If the employee is AFSCME-covered and received donations while on leave without pay, the donated hours count as "paid time" and the days the donations were applied are not considered days on leave without pay.

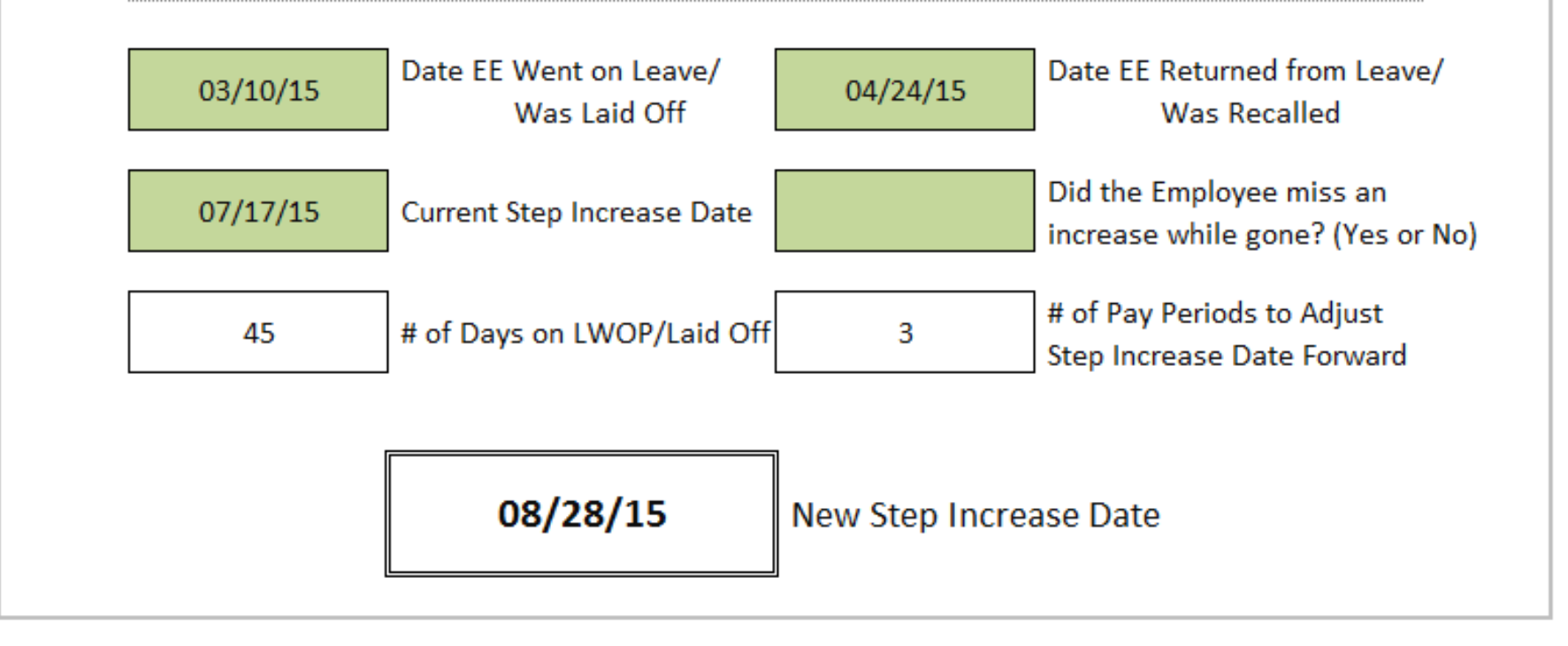

# STEP INCREASE DATE CALCULATOR

Enter the dates described on the calculator. If the employee missed an increase while on leave or laid off, enter yes and the adjusted step increase date will be moved out a year.

#### **Vacation Anniversary Date Calculator (for Reinstatements only)**

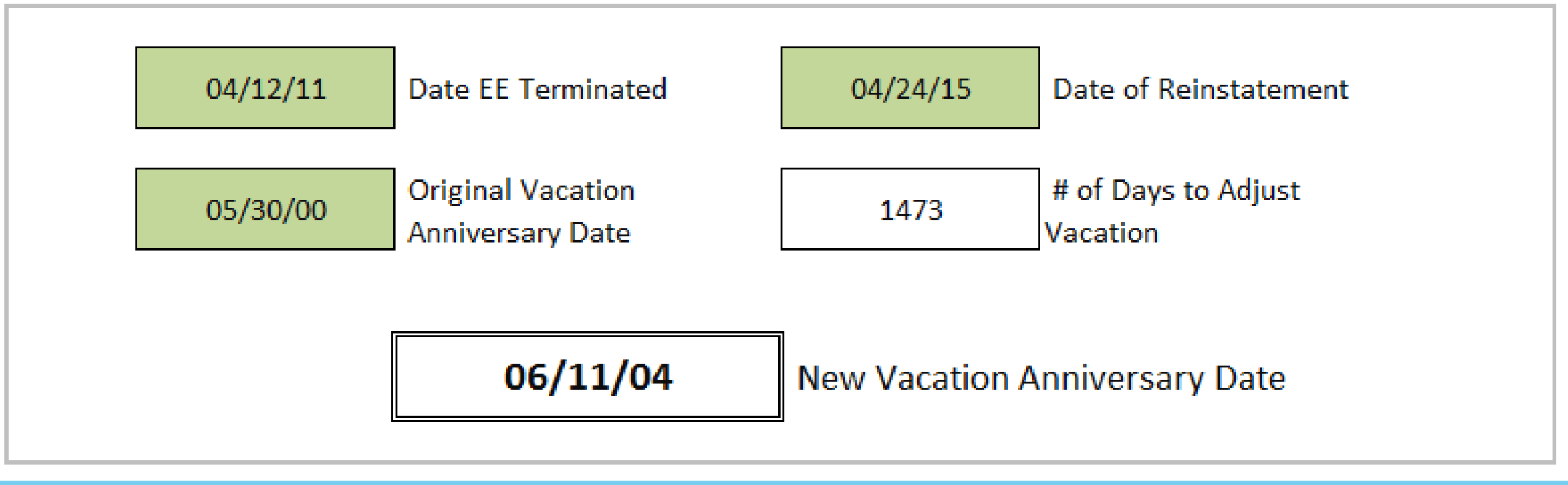

## VACATION ANNIVERSARY DATE CALCULATOR

Enter the dates described on the calculator. The number of days the employee was gone will be calculated and the new vacation anniversary date will be provided.